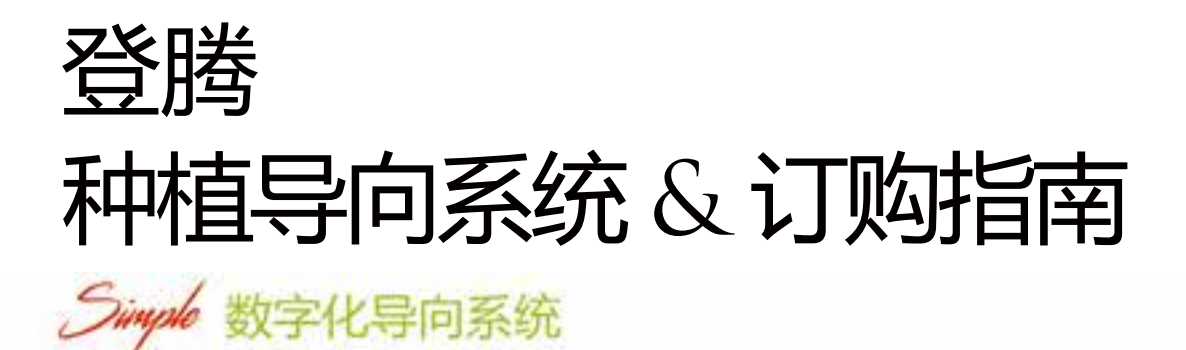

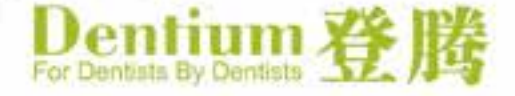

# Dentium 登腾

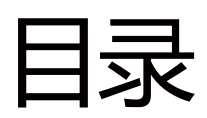

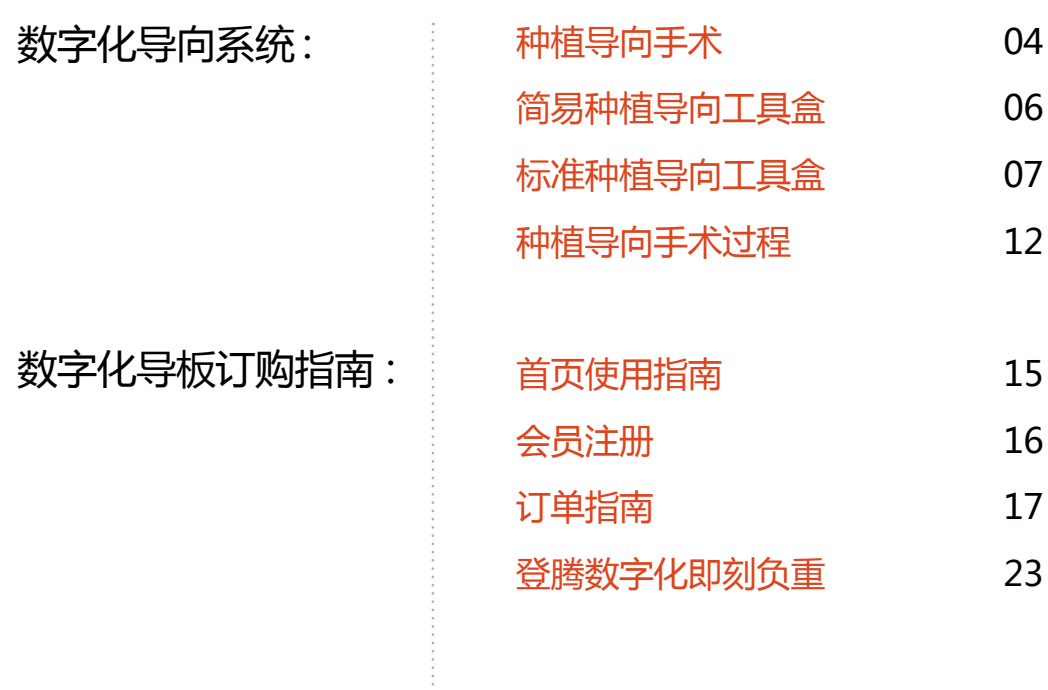

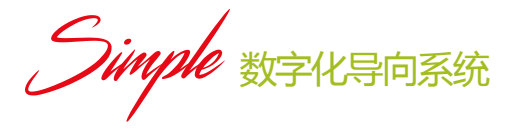

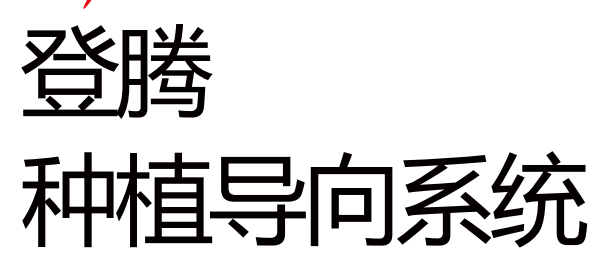

- ·简易种植导向工具盒 & 标准种植导向工具盒
- · 无套筒, 开口式套筒, 钛套筒
- · 逐级备孔, 提高导向功能

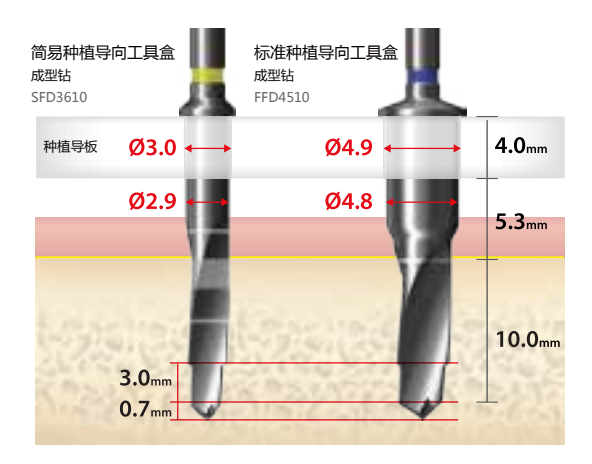

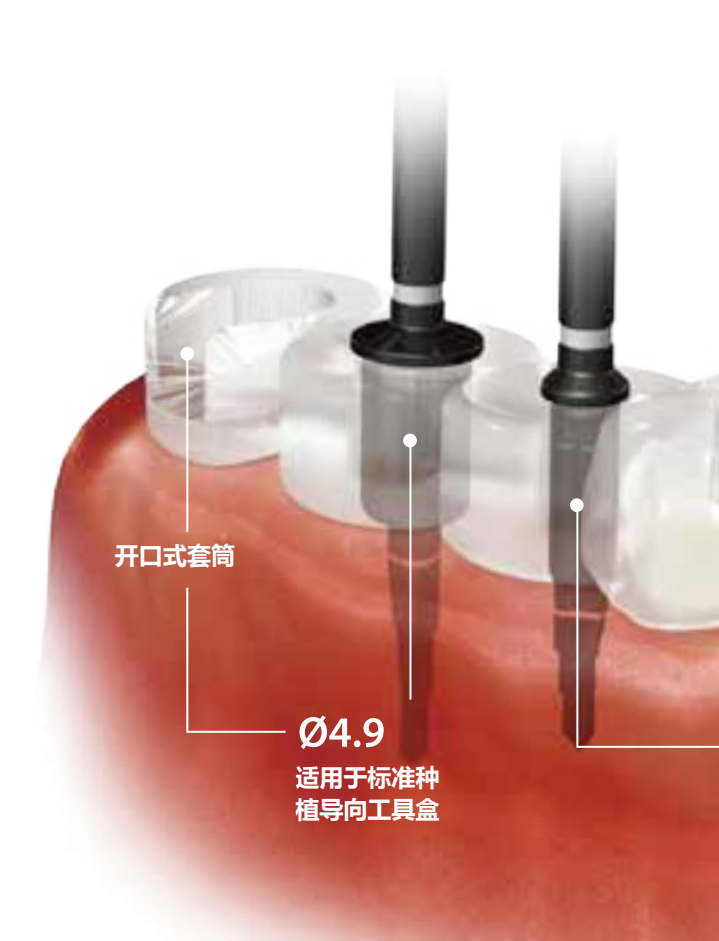

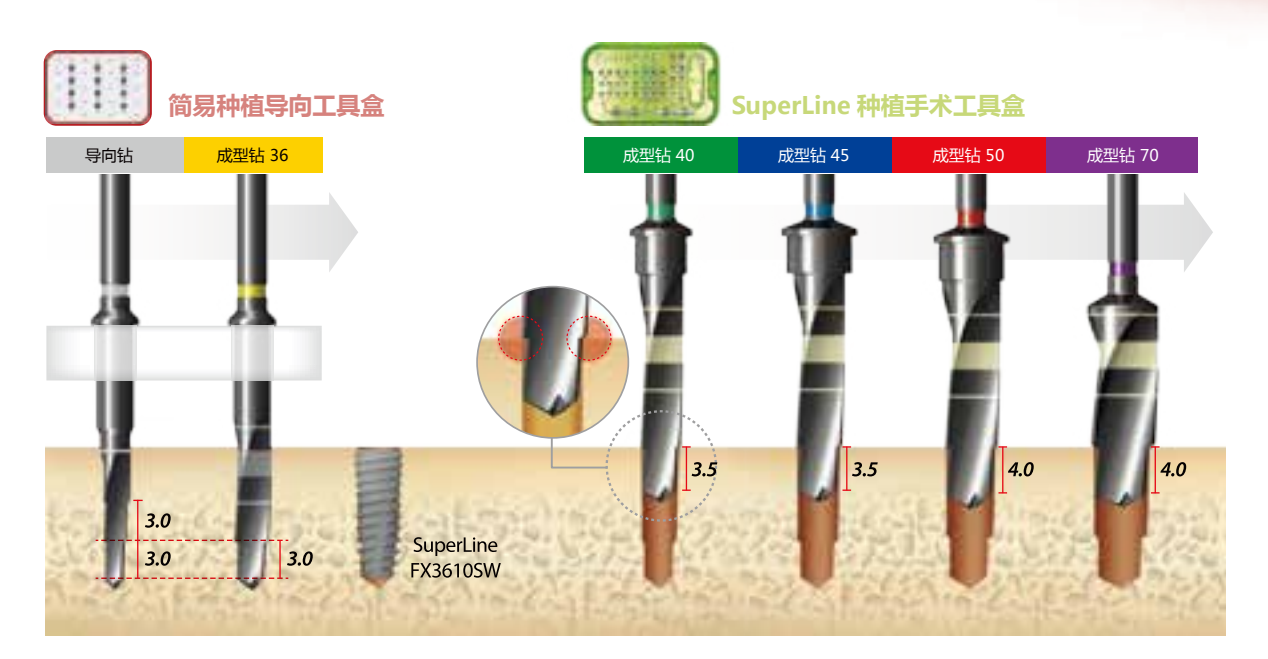

#### 无套筒种植导板

. 与简易种植导向工具盒配合使用, 完成窄牙槽嵴种植手术 . 与开口式套筒配合使用, 完成磨牙区种植手术

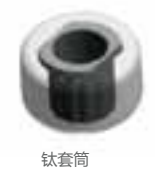

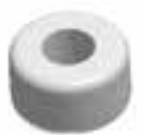

无套筒

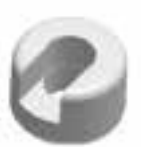

开口式套筒

高品质种植导板 VisJet 系列塑料材质

.USP 6 级认证产品 . 高拉伸强度材料

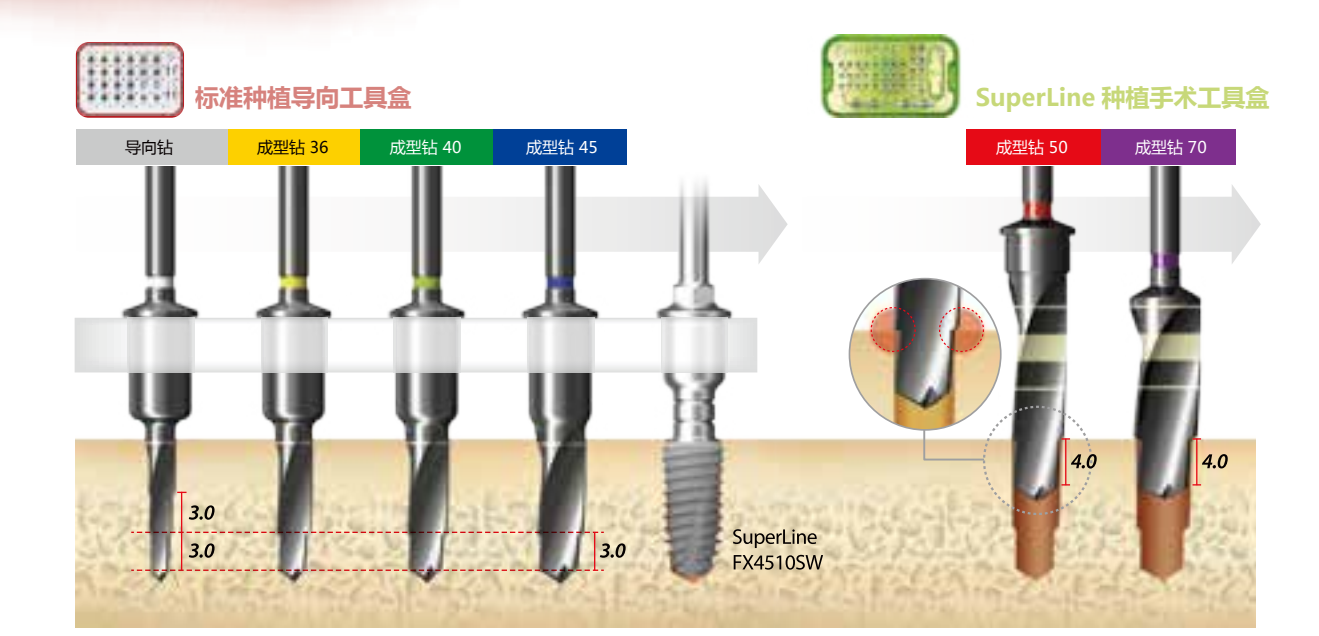

**Ø3.0 窄颈套筒** 适用于简易种 植导向工具盒

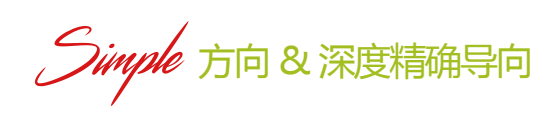

简易种植导向工具盒

· 适用于 Ø36 种植体 • 适用于 Ø3.0 的窄颈套筒

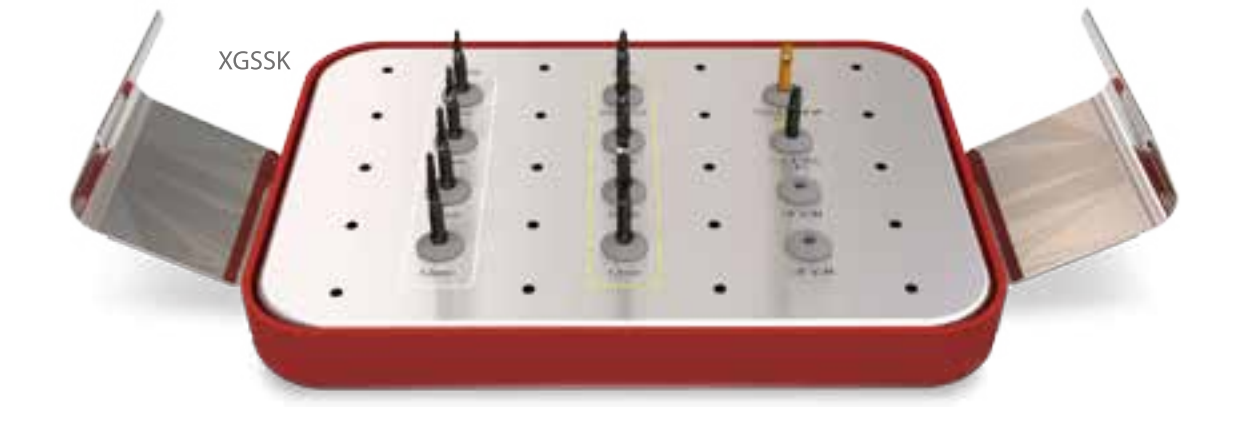

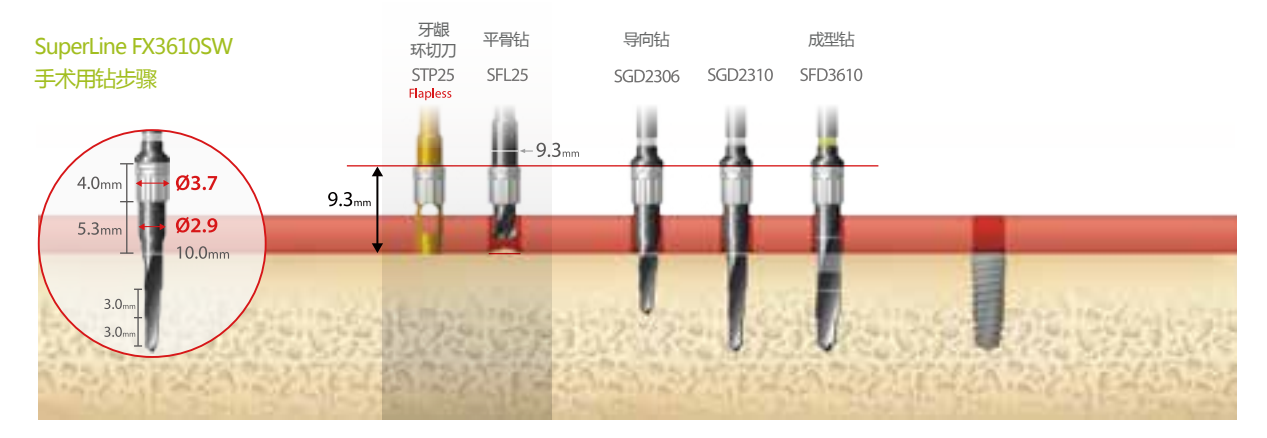

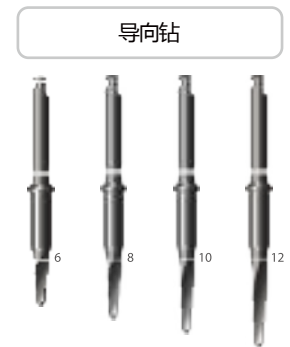

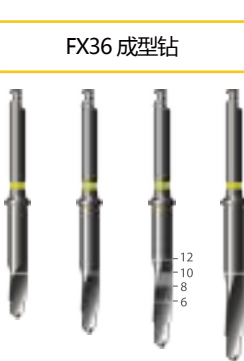

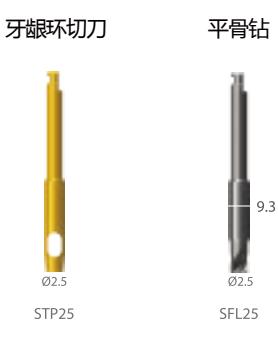

钛套筒 Ħ

SMS30

SGD2306 SGD2308 SGD2310 SGD2312

SFD3606 SFD3608 SFD3610 SFD3612

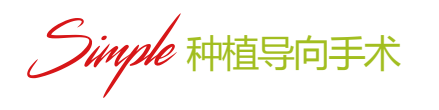

标准种植导向工具盒 · 适用于 Ø36, Ø40, Ø45 的种植体 • 6mm 成型钻兼备皮质骨成型钻功能

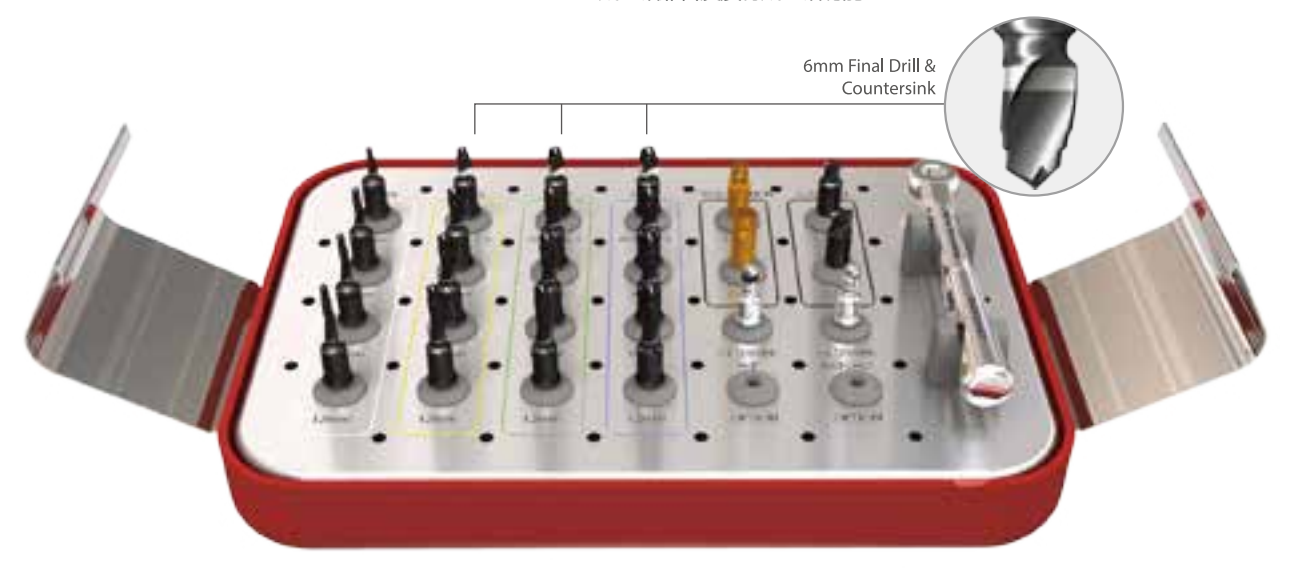

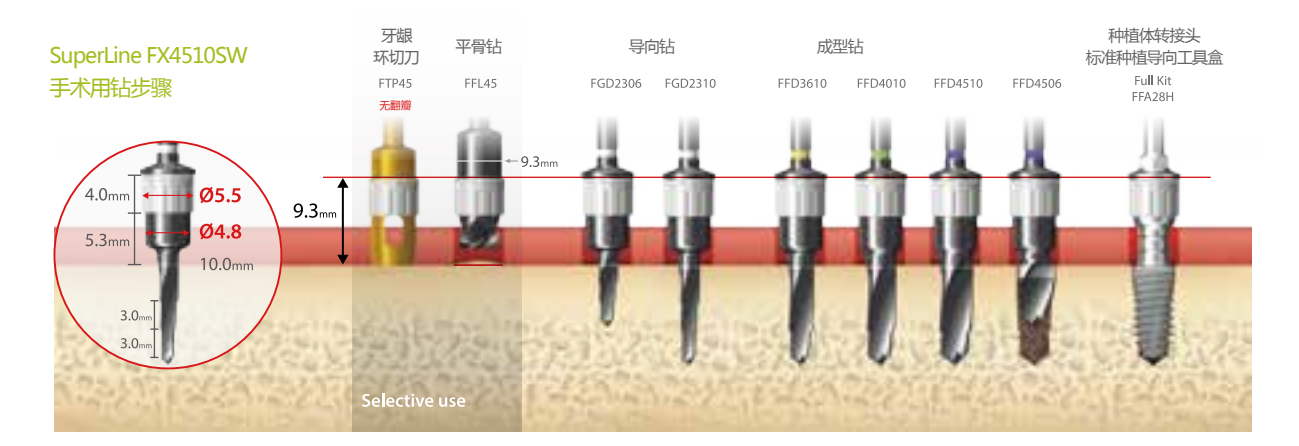

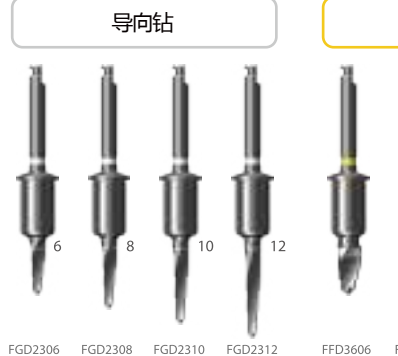

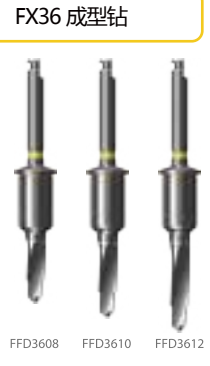

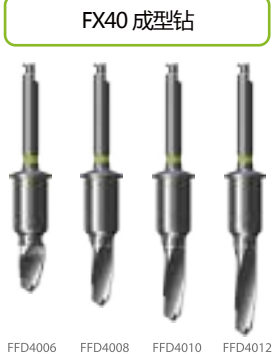

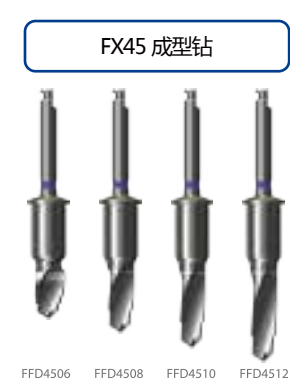

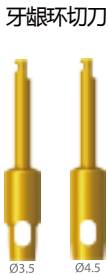

FTP35

FTP45

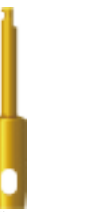

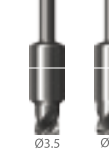

FFL35

FFL45

平骨钻

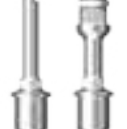

FFA28H FFA28W

种植体转接头

钛套筒

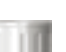

FMS49

棘轮扳手 **HATIOIS** 

XRCA1

 $\overline{\phantom{a}}$ 

### 简易种植导向工具盒 / 微创手术 植入 SuperLine FX3610SW 种植体

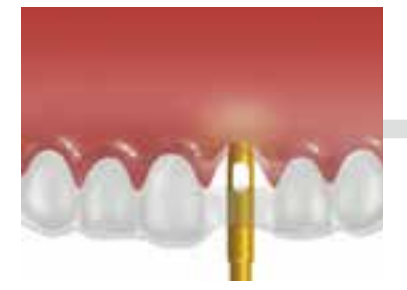

牙龈环切刀 STP25 (1000rpm/30~45N.cm, 伴冷却冲洗)

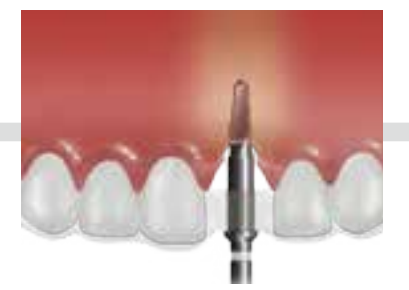

种植导板配合导向钻备孔 SGD 2306 (1000rpm/30~45N.cm,伴冷却冲洗)

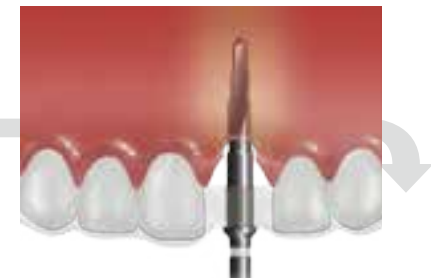

种植导板配合导向钻备孔 SGD 2310 (1000rpm/30~45N.cm, 伴冷却冲洗)

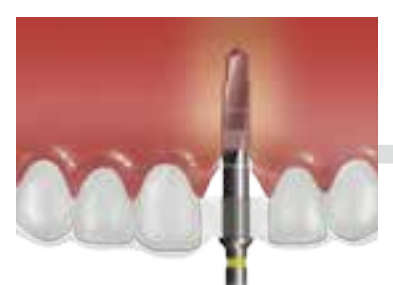

种植导板配合成型钻扩孔 SFD 3610 (1000rpm/30~45N.cm, 伴冷却冲洗)

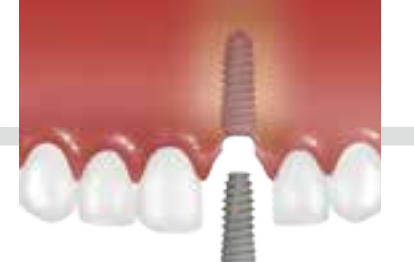

植入种植体 SuperLine: FX3610SW ( 50rpm/70N.cm )

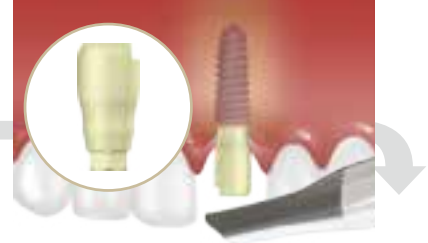

IOS 扫描杆 连接IOS扫描杆&口内扫描进行数字化取模

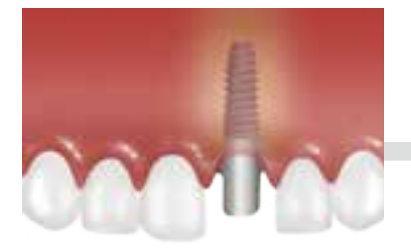

选择基台 根据软硬组织条件及咬合关系 选择成品基台或个性化基台

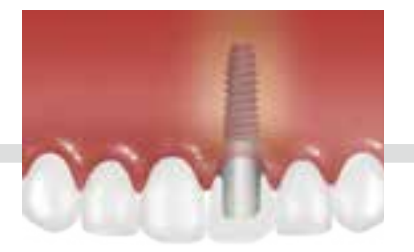

临时修复体

获取稳定的咬合关系及软组织

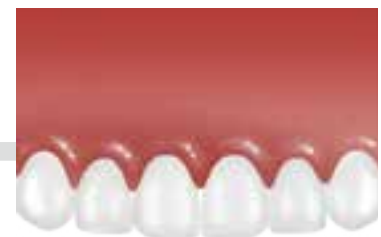

最终修复

### 简易种植导向工具盒 / 微创手术 植入 SuperLine4510SW 种植体

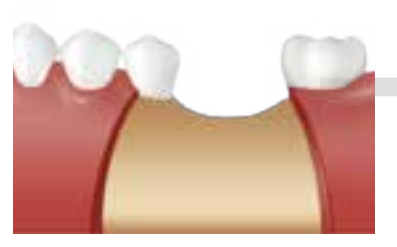

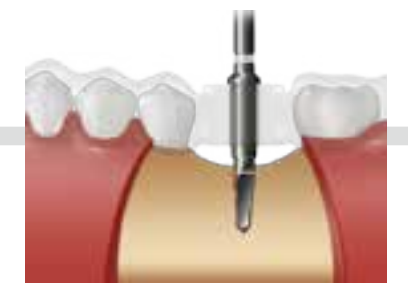

切开 的复数形式 医心包性 医神植导板配合导向钻备孔 SGD 2306 (1000rpm/30~45N.cm, 伴冷却冲洗)

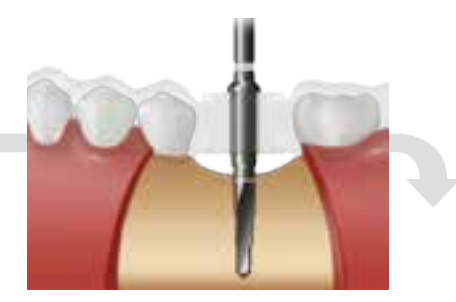

种植导板配合导向钻备孔 SGD 2310 (1000rpm/30~45N.cm, 伴冷却冲洗)

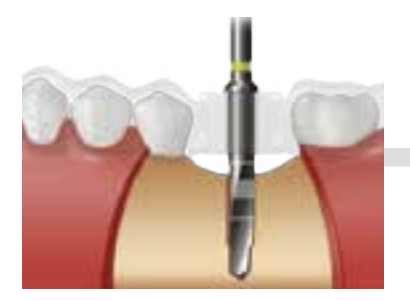

种植导板配合成型钻扩孔 SFD 3610 (1000rpm/30~45N.cm, 伴冷却冲洗)

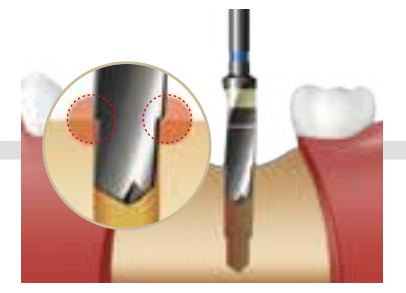

SuperLine 成型钻 XFD 4329 (1000rpm/30~45N.cm, 伴冷却冲洗) 或 (50rpm/70N.cm, 伴冷却冲洗)

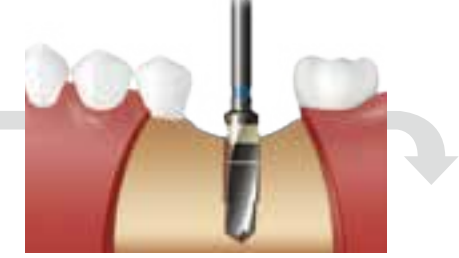

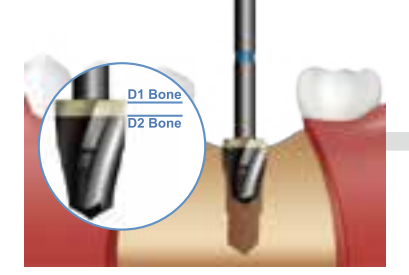

SuperLine 皮质骨成型钻 XCS4529SW (1000rpm/30~45N.cm, 伴冷却冲洗)

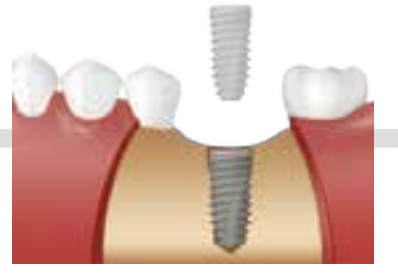

植入种植体 SuperLine: FX4510SW (50rpm/70N.cm 伴冷却冲洗)

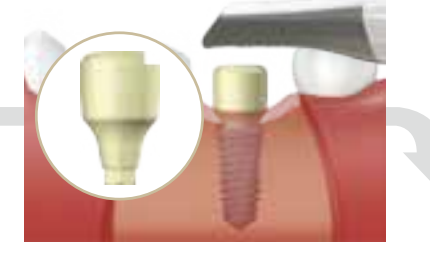

IOS 扫描杆 连接IOS扫描杆&口内扫描进行数字化取模

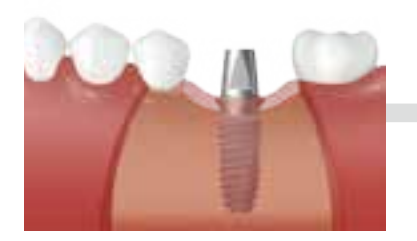

选择基台 根据软硬组织条件及咬合关系选择 成品基台或个性化基台

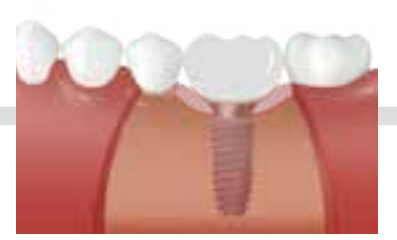

临时修复体 获取稳定的咬合关系及软组织

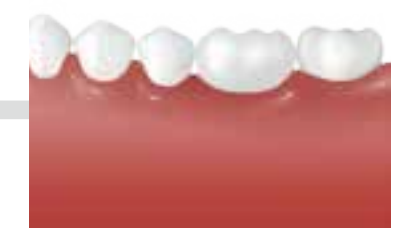

最终修复

### 标准种植导向工具盒 / 微创手术 植入 SuperLine FX4510SW 种植体

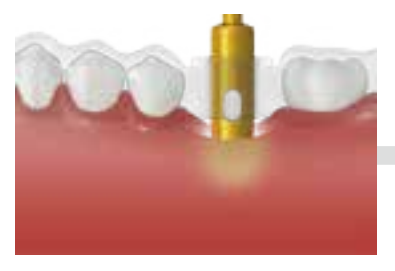

牙龈环切刀 FTP45 (1000rpm/30~45N.cm, 伴冷却冲洗)

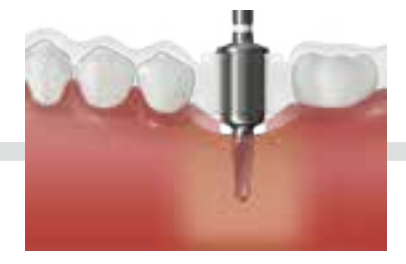

种植导板配合导向钻备孔 FGD 2306 (1000rpm/30~45N.cm, 伴冷却冲洗)

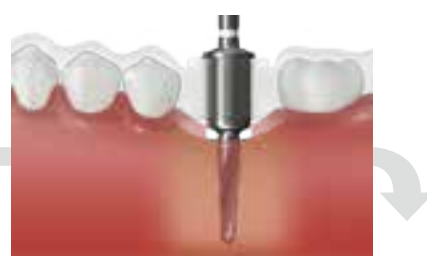

种植导板配合导向钻备孔 FGD 2310 (1000rpm/30~45N.cm, 伴冷却冲洗)

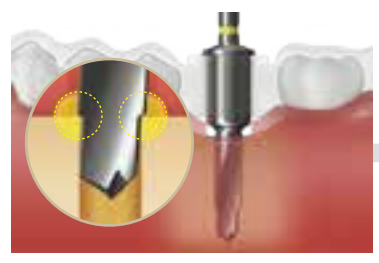

种植导板配合成型钻扩孔 FFD 3610 (1000rpm/30~45N.cm, 伴冷却冲洗)

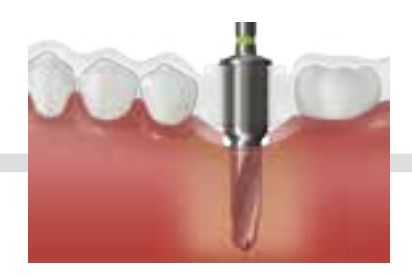

种植导板配合成型钻扩孔 FFD 4010 (1000rpm/30~45N.cm, 伴冷却冲洗)

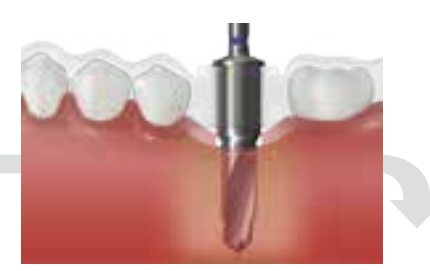

种植导板配合成型钻扩孔 FFD 4510 (1000rpm/30~45N.cm, 伴冷却冲洗)

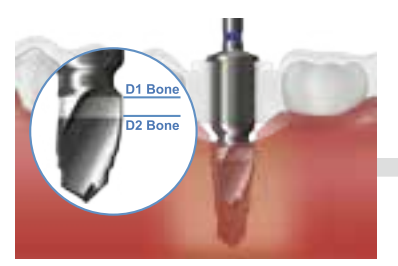

种植导板配合皮质骨成型钻扩孔 FFD 4506 (1000rpm/30~45N.cm, 伴冷却冲洗)

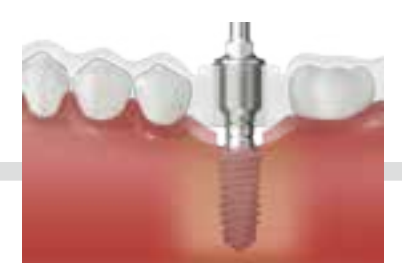

利用种植导向工具盒植入种植体 FFA28H SuperLine: FX4510SW ( 50rpm/70N.cm)

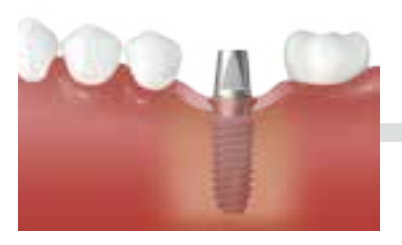

选择基台 根据软硬组织条件及咬合关系选择 成品基台或个性化基台

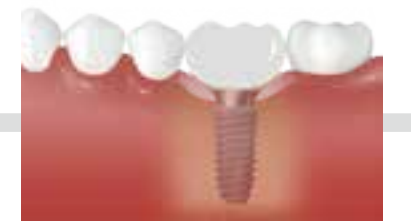

临时修复体 获取稳定的咬合关系及软组织

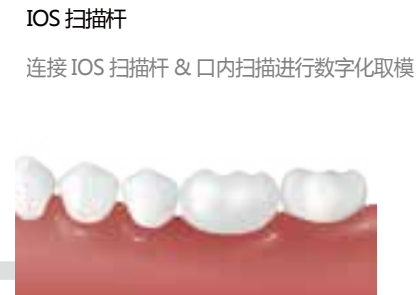

最终修复

### 标准种植导向工具盒 / 翻瓣手术 植入 SuperLine FX5010SW 种植体

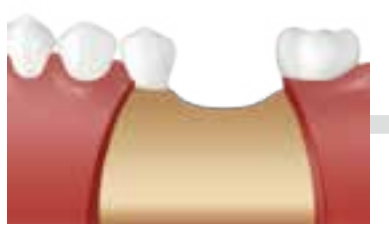

切开

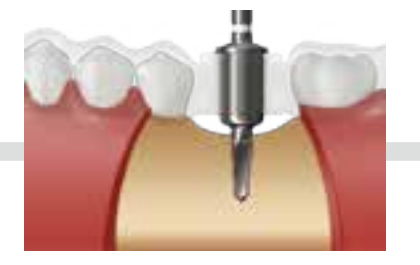

种植导板配合导向钻备孔 FGD 2306 (1000rpm/30~45N.cm, 伴冷却冲洗)

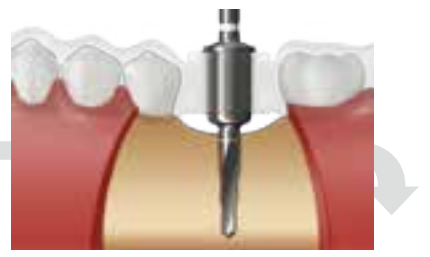

种植导板配合导向钻备孔 FGD 2310 (1000rpm/30~45N.cm, 伴冷却冲洗)

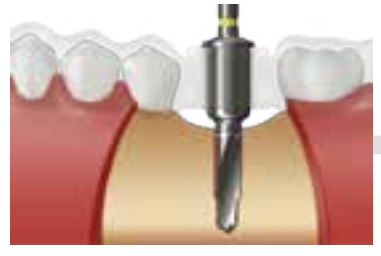

种植导板配合成型钻扩孔 FFD 3610 (1000rpm/30~45N.cm, 伴冷却冲洗)

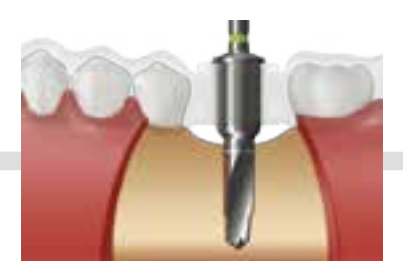

种植导板配合成型钻扩孔 FFD 4010 (1000rpm/30~45N.cm, 伴冷却冲洗)

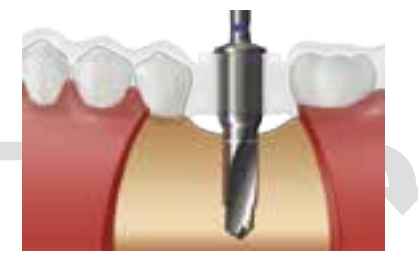

种植导板配合成型钻扩孔 FFD 4510 (1000rpm/30~45N.cm, 伴冷却冲洗)

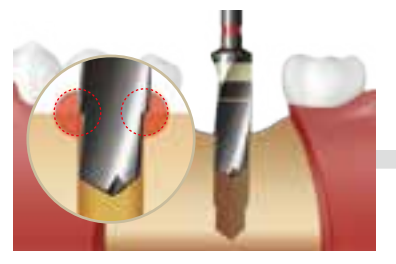

SuperLine 成型钻 (1000rpm/30~45N.cm, 伴冷却冲洗)或 (50rpm/70N.cm, 伴冷却冲洗)

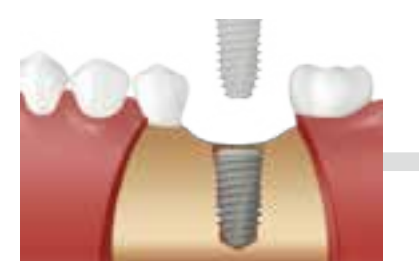

植入种植体 SuperLine: FX5010SW ( 50rpm/70N.cm)

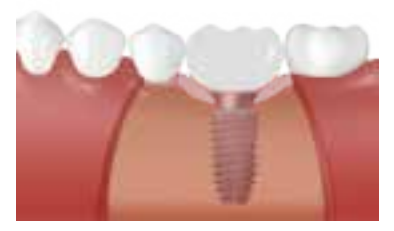

临时修复体 获取稳定的咬合关系及软组织

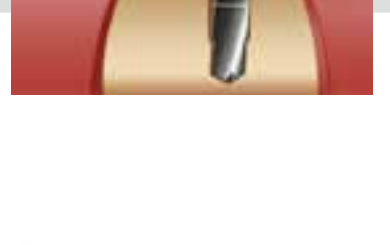

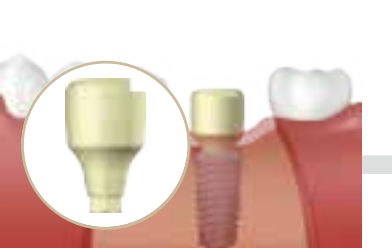

IOS 扫描杆 连接IOS扫描杆&口内扫描进行数字化取模

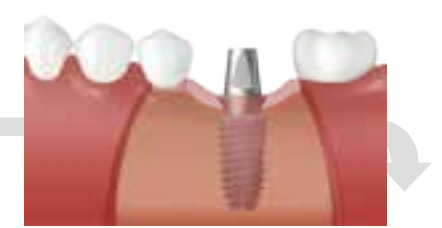

选择基台 根据软硬组织条件及咬合关系选择 成品基台或个性化基台

SuperLine 皮质骨成型钻

(1000rpm/30~45N.cm, 伴冷却冲洗)

XCS 5029SW

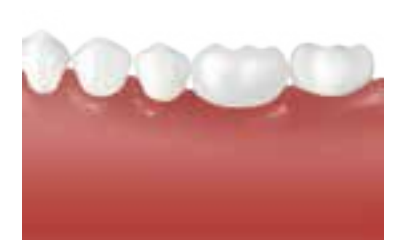

最终修复

### 方向 & 深度精确导向

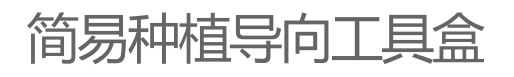

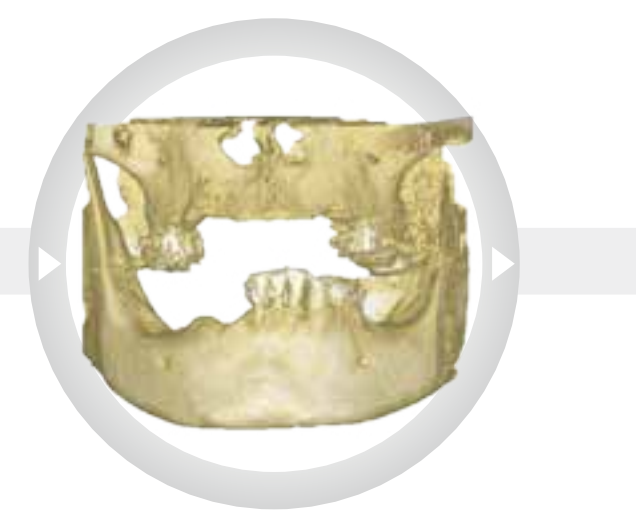

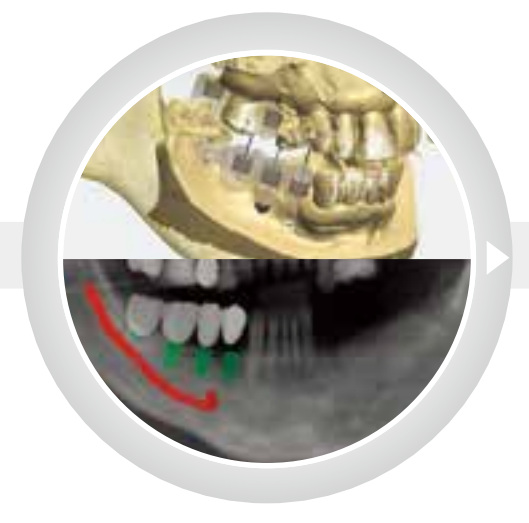

### 登腾数字化中心 扫描并上传数据

· CT 扫描 + 口内扫描 & 模型扫描

·设计模型

· 上传数据 & 制作

最终修复

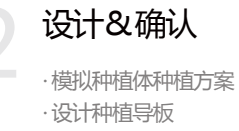

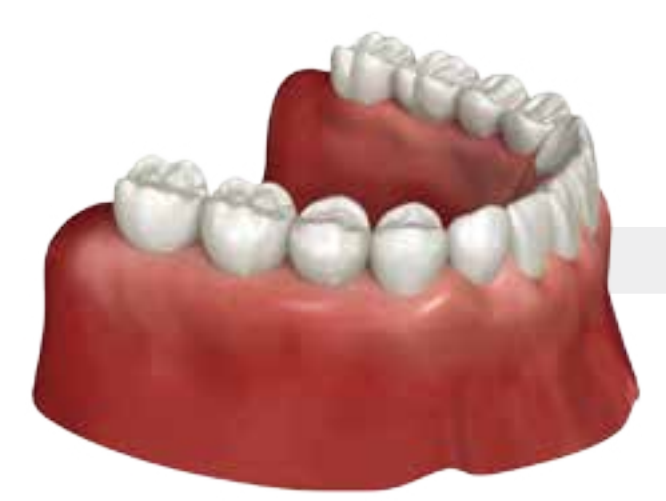

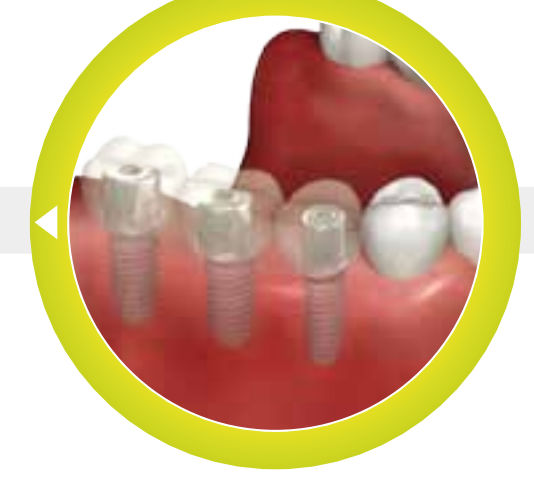

基台 & 临时冠 .成品或个性化基台 .临时冠

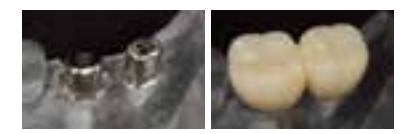

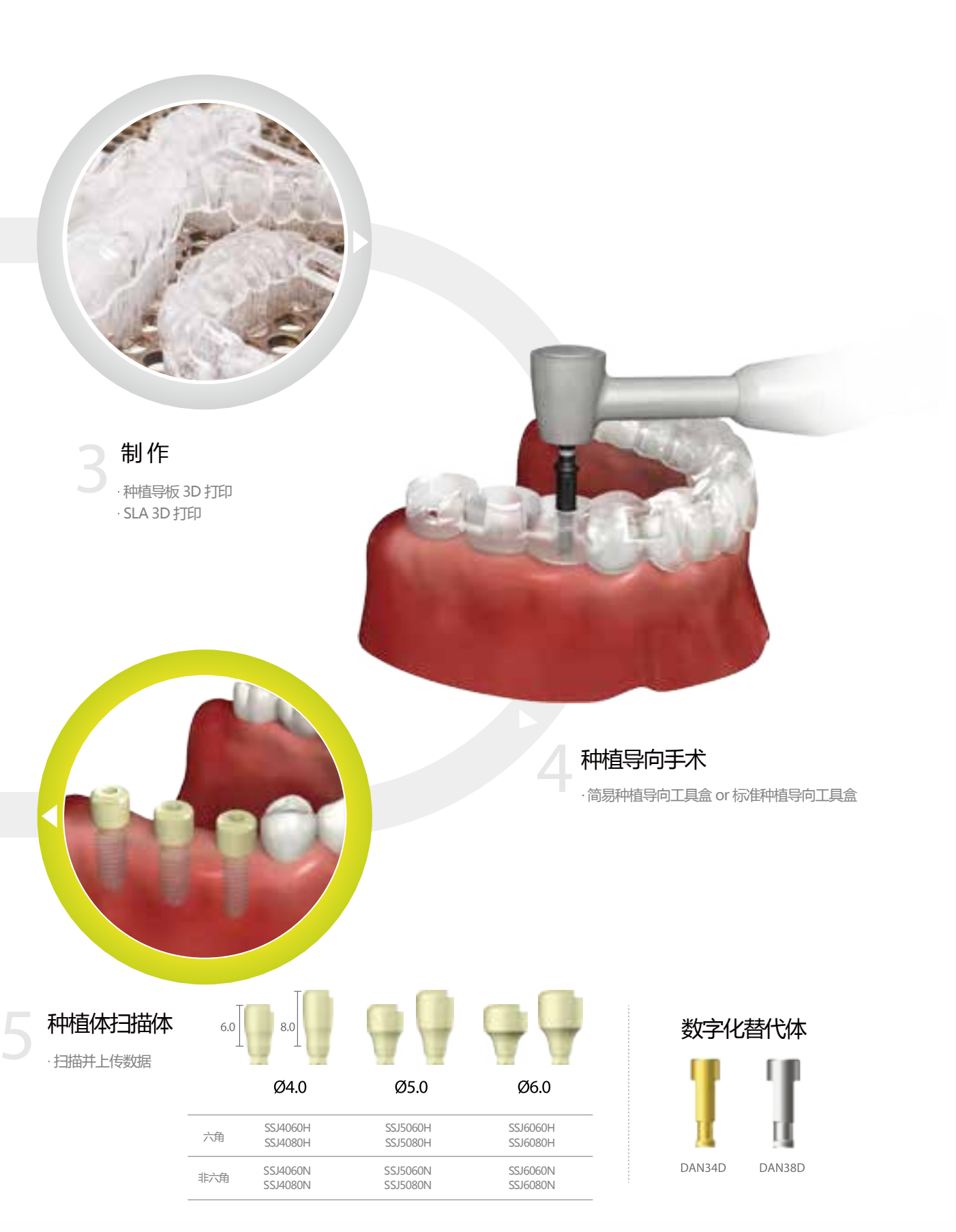

# 登腾数字化技工中心

# 导板订购指南

**dds.dentiumdc.cn**

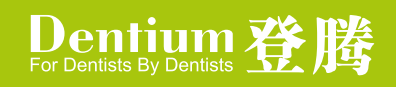

# 首页使用指南

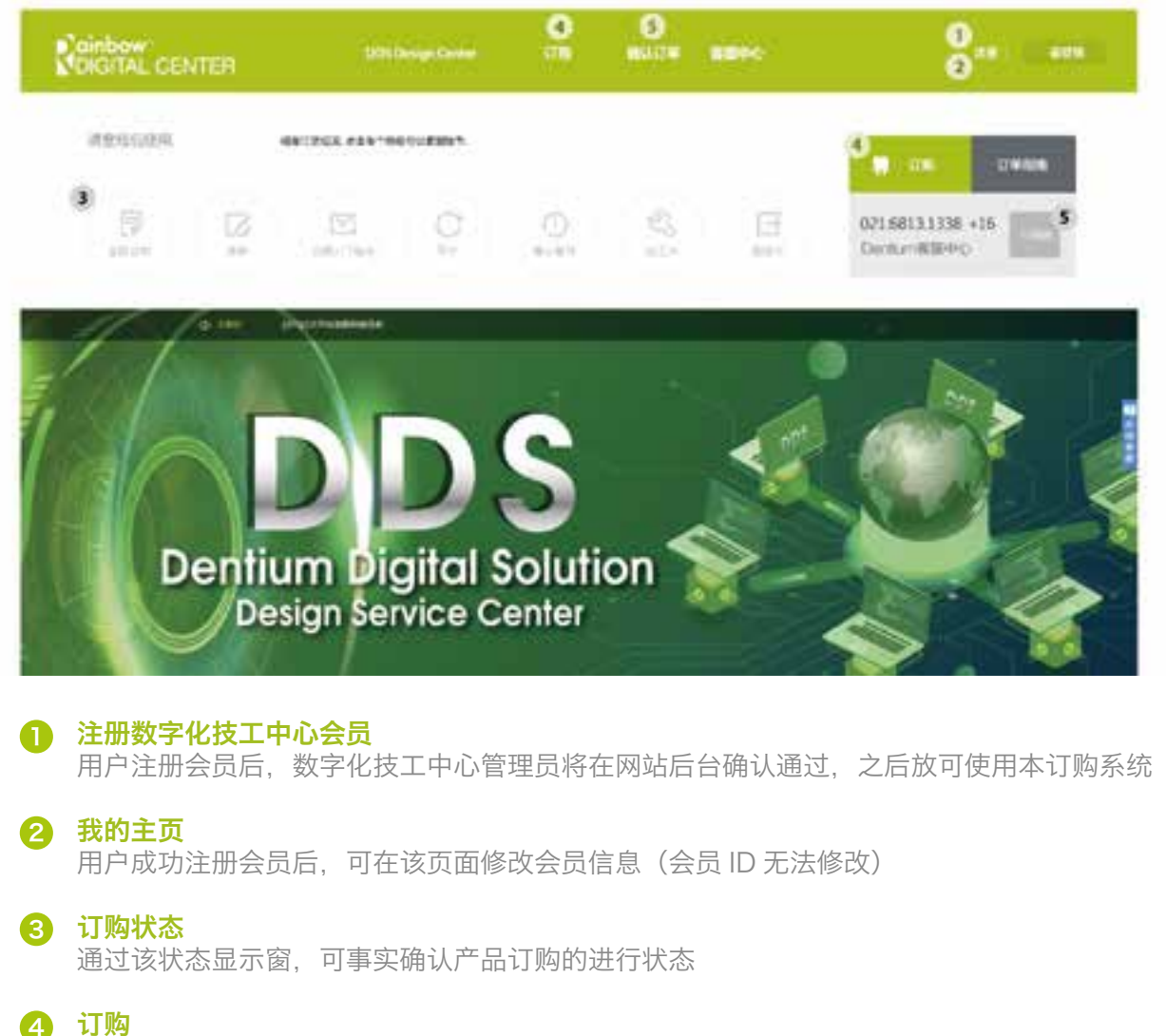

填写订购单页面

5) 在线咨询 点击 1:1 咨询按钮后, 即打开在线咨询对话窗

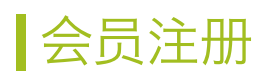

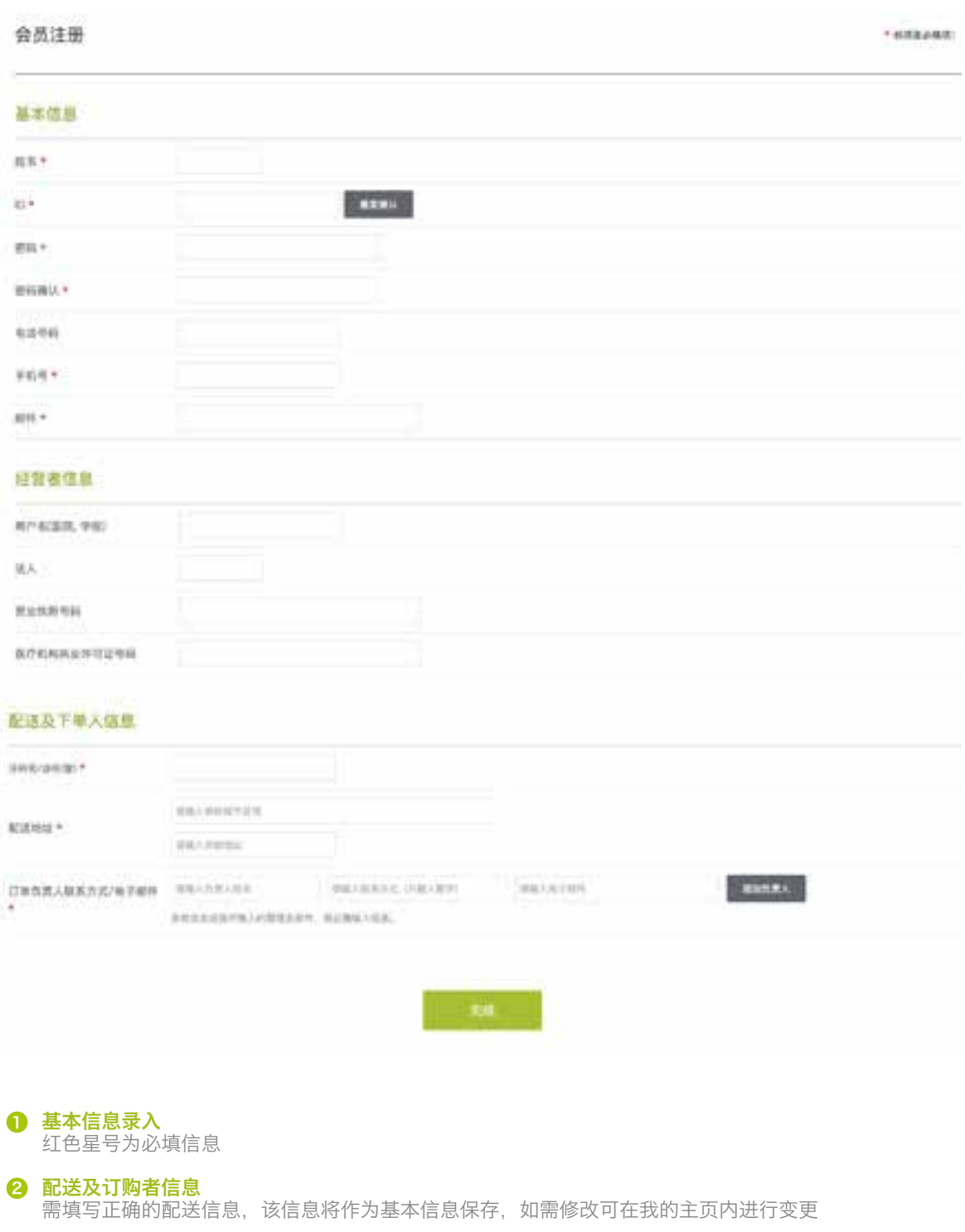

填写完成注册信息后,点击该按钮后等待数字化技工中心后台管理员确认通过验证 4

会员注册验证完成 会员注册验证完成后,将有验证通过的短信发送到您的手机上,收到短信后即可使用该订购系统

3

会员注册确认按钮

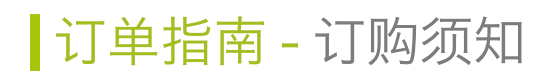

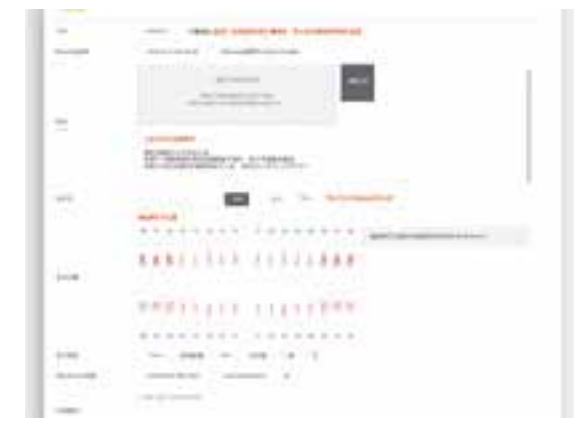

CT 数据(必填):必须开颌照相 选择石膏模型,口内数据或者模型数据

CT 数据是用 zip 格式压缩后上传,如有活动牙齿可以做为导板 设计的参考

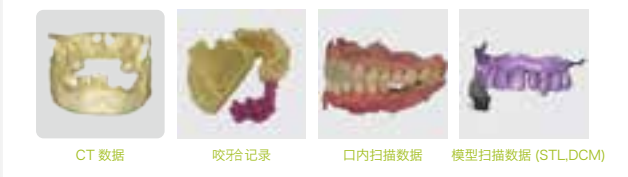

#### 不正确的扫描数据及模型

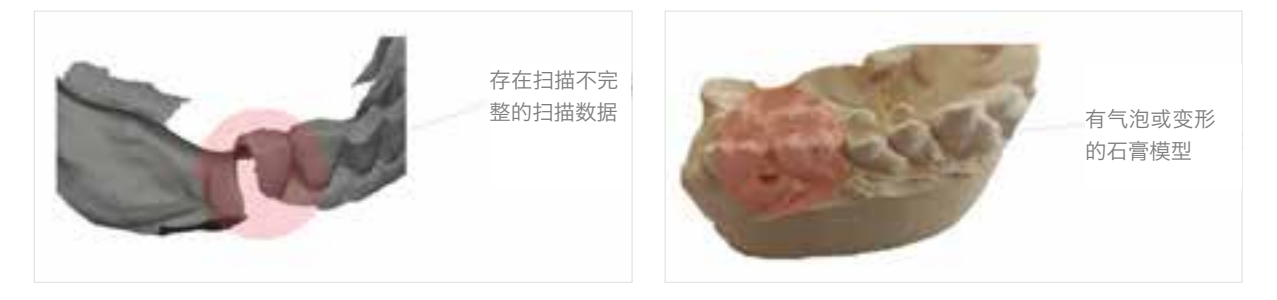

**CT 数据确认** 如果 CT 数据不完善,可能需要重新拍摄上传,将会导致制作过程延迟

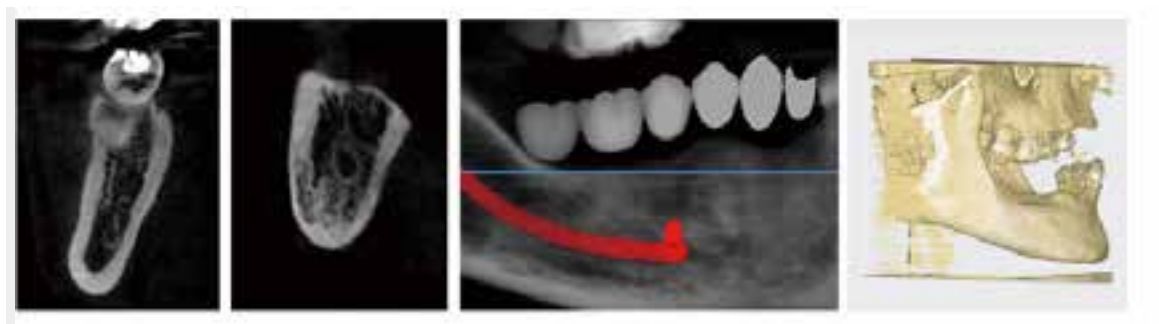

适合的 CT 数据

#### 不完善的 CT 数据

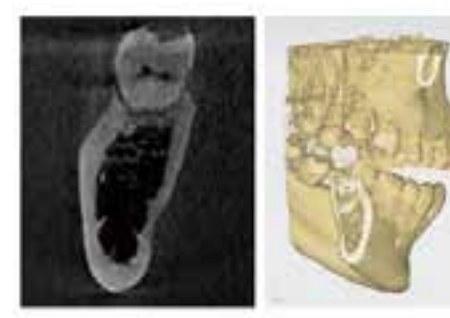

牙冠位置不明显 CT 照相区域狭小或位置不正确

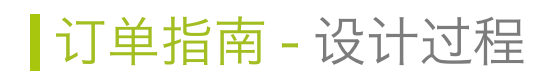

种植导板是根据口内扫描数据(模型扫描数据)制作。 CT 数据和口内扫描数据合成后作为制作修复体的基准。

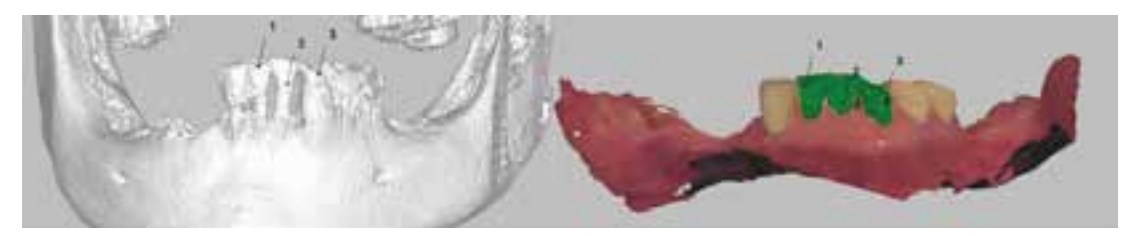

由经验丰富,技艺精湛的设计师来完成数据整合。

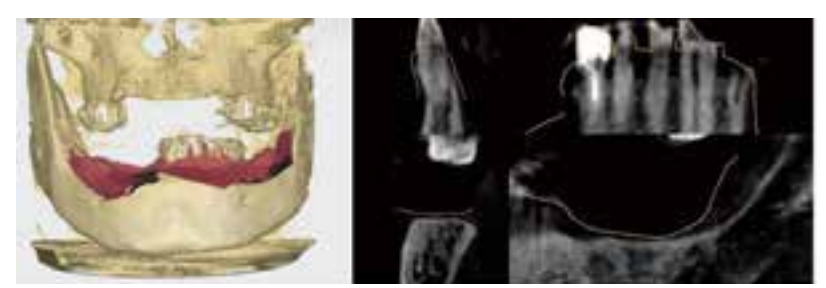

适用于 Superline 36, 40, 45 种植体, 设计模拟牙冠以使植体更准确植入。

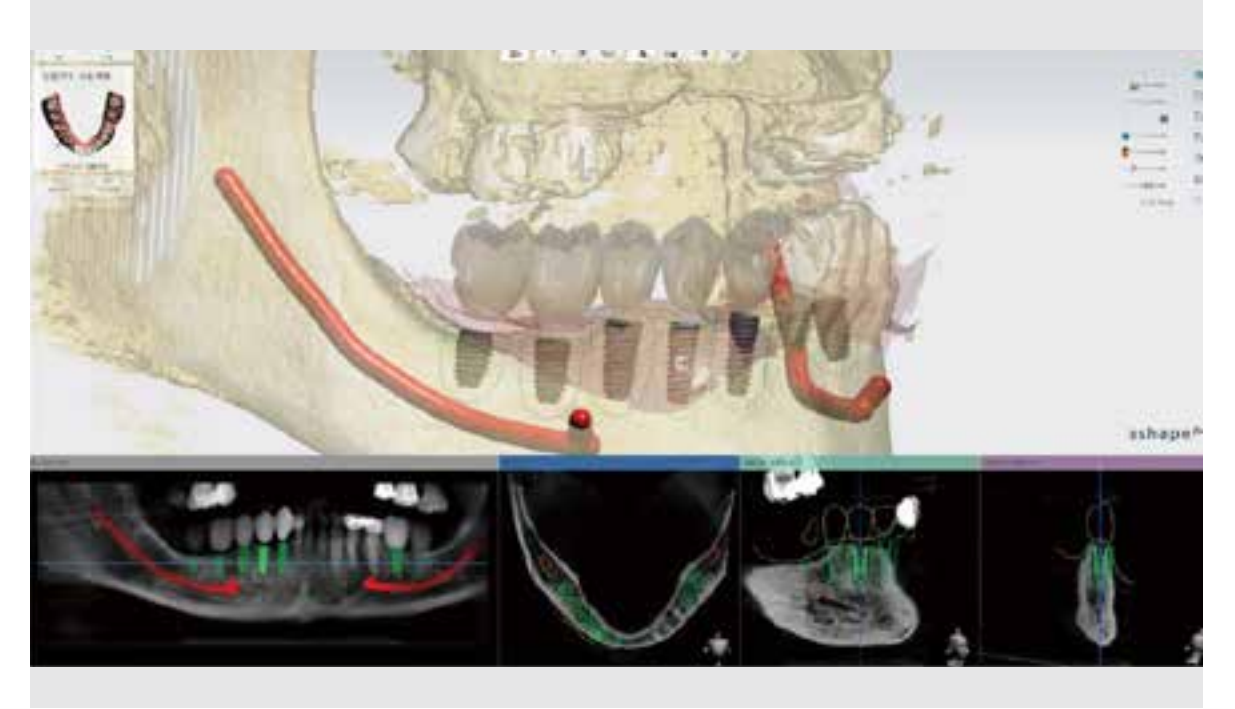

## 订单处理过程 - 下订单

![](_page_18_Picture_143.jpeg)

#### 下订单操作

#### 牙科 / 诊所信息

输入牙科 / 诊所信息以及收件地址和订购人信息。根据您输 入的订购信息,我们会把相关通知发送到您的手机及邮箱, 因此请务必填写正确信息。您还可以点击上端的添加负责人 按钮来添加负责人。

#### 患者基本信息

请录入患者基本信息。

#### 订单信息

请输入订单详细信息 ( 可选择手术工具盒形式以及牙冠 )。

#### 附件添加

附件上传必须上传 CT 数据并以开颌方式拍摄。 选择石膏模型,口内扫描数据,模型扫描数据中的一种数据 类型进行上传,并以 zip 格式来压缩后上传。

#### 施术预约时间

您可以把订单审核以及加工时间计算在内,即下单日起 5 天后。

#### 订单临时保存功能

未编辑完的订单可以点击临时保存按钮进行临时保存 以便之后再次点击订单临时保存菜单继续编辑订单。

### 订单处理过程 - 订单接收 / 取消

![](_page_18_Picture_144.jpeg)

![](_page_18_Picture_145.jpeg)

#### 接收 / 确认订单

#### 接收 / 确认订单

订单接收已完成

订单接收 / 确认阶段可以取消订单及修改订单

#### 实时订单状态

您可以在顶部的订单状态栏确认当前订单状态。 当前订单处于任何阶段您都可以一目了然。

#### 取消订单

#### 取消订单

是指已接收的订单被取消的状态。 在接收 / 确认订单阶段如点击取消订单按钮,可以取消订单, 但是您还可以通过利用重新接收按钮进行重新下单。

#### 实时订单状态

订单取消只可在接收 / 确认订单阶段时适用。

### 订单处理过程 - 错误 / 重新提交

![](_page_19_Picture_126.jpeg)

#### 扫描 /CT 数据错误

#### **扫描 /CT 数据错误**

订单里有扫描 /CT 文件有误的情况。 提交订单后管理员需要审核订单,如订单的上传附件有错误 时该订单状态会变更为扫描 /CT 错误。如果需要重新修改订 单,请您点击修改按钮来修改以及重新上传附件。

#### 添加扫描, CT 文件

在附件里上传时请务必上传 CT Data 文件并且以开颌方式 拍摄。石膏模型,口腔扫描数据,模型扫描数据中任选上传 并以 zip 压缩文件后上传。

![](_page_19_Picture_127.jpeg)

#### 扫描 /CT 重新审核

#### 扫描 /CT 重新审核

扫描/CT 错误阶段里通过点击修改按钮来修改上传附件的阶段。 管理员审核修改订单后,如果再次发现有问题时该订单状态重新 变更为扫描 /CT 错误。如果重新上传的订单文件没有问题时, 该订单会进入到 Planning 操作状态。

### 订单处理过程 - 进行 Planning

![](_page_19_Picture_128.jpeg)

#### Planning 作业中

#### Planning 作业中

该部分进行 Planning 阶段。 管理员审核提交的订单如果没有发现异常,就根据上传的扫 描 /CT 文件来进行 Planning 操作。

#### 禁止订单修改

从 Planning 操作阶段开始不允许订单修改!

#### Planning 审核待定

#### Planning 审核待定

该阶段是 Planning 操作已完成的阶段。 可以通过在顶部的 Planning 按钮来确认。

#### Planning 审核阶段

经过客户审核阶段完成后,我们给客户提供最合适的产品。

![](_page_19_Picture_129.jpeg)

# 订单处理过程 - 审核 Planning

![](_page_20_Picture_1.jpeg)

#### 查看 Planning

要确认已完成的 Planning 请点击顶部菜单中的 Planning 查 看来确认。

可以预览 Planning Report, 也可以下载 PDF 文件。 确认 Planning 后没有问题请点击确认键,以便后续加工阶段 继续进行。

#### 确认 Planning 注意事项

通过点击确认键来确认 Planning 时,不能再次修改。如必 须进行修改可能会产生额外费用。

#### Planning 修改中

#### Planning 修改中

在查看 Planning 页面对已完成的 Planning 可以申请修改, 如果申请修改时,当前状态会变更为修改中,在修改过程中 也可在 Planning 查看页面的顶部窗口里进行在线咨询。

Planning 修改完成后状态重新变更为待审核阶段,每次修改 Planning 时次数会变, 在 Planning 审核页面可以查看修改 申请历史记录。

# 订单处理过程 - 加工

![](_page_20_Picture_137.jpeg)

![](_page_20_Picture_138.jpeg)

#### 审核完毕

#### 审核完毕

该页面是在 Planning 查看页面里确认 (审核) Planning 阶段。 Planning 阶段审核后, 根据 Planning 页面上提供的数据来 进行加工操作。

#### Planning 确认前注意事项

通过确认按钮来确认 Planning 时不能申请修改, 如果确实 需要修改时可能会产生额外费用。

#### 加工中

#### 加工中

该页面是根据 Planning 提供的内容进行加工的阶段。

# 订单处理过程 - 配送

![](_page_21_Picture_57.jpeg)

#### 配送中

#### 配送中

该页面是已经完成了加工,正在进行配送的阶段。

#### 确认物流情况

获取物流(快递)公司系统以快递单号来实时确认当前快递 的具体到达位置。

![](_page_21_Picture_58.jpeg)

#### 完成

#### 完成

此页面是从订单介绍开始到审核,配送等全部阶段已经完成。

#### 保存数据 / 查阅

系统会保存所有已提交过的资料,并在订单确认页面查询订 单详情。

![](_page_22_Picture_0.jpeg)

1 通过导板提前制作临时修复体 2 减少操作时间(半口1.5小时 全口3小时内)

8 选择稳定材料, 增加美观度, 延长使用寿命

![](_page_22_Picture_3.jpeg)

**Dentium** 

**登选社会…**<br>登腾数字化即刻修复

![](_page_22_Picture_4.jpeg)

优盒模型实操 J.

![](_page_22_Picture_6.jpeg)

登腾种植导板

![](_page_22_Picture_8.jpeg)

![](_page_22_Picture_9.jpeg)

![](_page_22_Picture_10.jpeg)

使用环切钻

![](_page_22_Picture_12.jpeg)

Full Kit

![](_page_22_Picture_13.jpeg)

使用导向钻成型钻逐级扩孔 后植入种植体

![](_page_22_Picture_15.jpeg)

佩戴复合基台

![](_page_22_Picture_17.jpeg)

佩戴临时基台

![](_page_22_Picture_19.jpeg)

确认临时修复体就位道

![](_page_22_Picture_21.jpeg)

使用导向钻成型钻逐级扩孔 后植入种植体

![](_page_22_Picture_23.jpeg)

粘接临时基台和临时修复体

![](_page_22_Picture_25.jpeg)

粘接临时基台和临时修复体

![](_page_22_Picture_27.jpeg)

佩戴复合基台

![](_page_22_Picture_29.jpeg)

口外调整和抛光

![](_page_22_Picture_31.jpeg)

佩戴临时基台

![](_page_22_Picture_33.jpeg)

准备二期修复取模

![](_page_22_Picture_35.jpeg)

使用环切钻

确认临时修复体就位道

![](_page_22_Picture_37.jpeg)

最终佩戴二期修复体

# Simple 数字化导向系统 登腾 种植导向系统&订购指南

 $\textbf{D}$ entium $\overleftrightarrow{H}$   $\overleftrightarrow{H}$   $\overleftrightarrow{H}$ 

**8F,9F,76,Changnyong-daero 256beon-gil,Yeongtong-gu,Suwon-si,Gyeonggi-do,16229**

北京:顺义区林河大街22号院13号楼 上海:浦东新区周浦镇芙蓉花路500弄16号楼

广州: 海珠区沥滘路368号广州之窗商务港10楼1001室

 $(100102)$  $T + 86 - 10 - 8476 - 3053$  $(201318)$  $T + 86 - 21 - 5878 - 6737$  $(510290)$  $T + 86 - 20 - 6232 - 5588$ 

 $T + 82 - 70 - 7098 - 4027$  $F$  +86-10-8476-3053  $F$  +86-21-6215-5955  $F$  +86-20-6232-5588

![](_page_23_Picture_7.jpeg)

![](_page_23_Picture_8.jpeg)

网址:www.dentium.com.cn